## **Forefront TMG Implementierung fuer EAS und OA**

### **Aufgabe**

- Exchange Active Sync
- Outlook Anywhere / RPC over HTTPS

### **Vorgehensweise**

Analyse Infrastruktur Einbindung in DMZ Umgebung IP-Adresse fuer TMG Single NIC oder Edge? Oeffentliche IP-Adresse fuer EAS / OA Oeffentlicher Name fuer EAS / OA SAN Zertifikat von interner CA oder kommerzielles Zertifikat? Windows Server 2008 R2 installieren und haerten TMG Installation Grundkonfiguration Exchange Server fuer OA und EAS konfigurieren Publishing einrichten OA und EAS Basic Authentication

## **Zertifikat am Exchange Server**

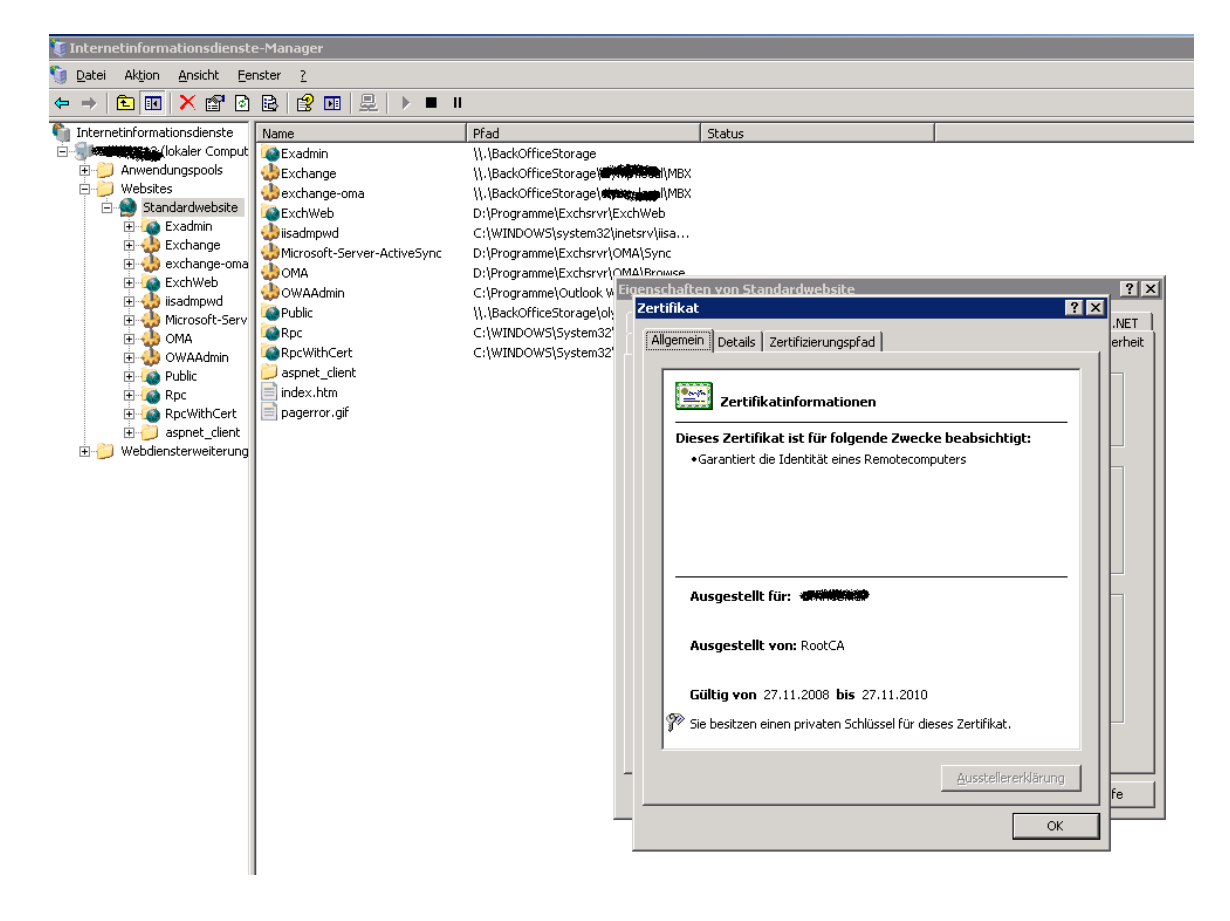

# Ausgestellt auf WFKWEBMAIl

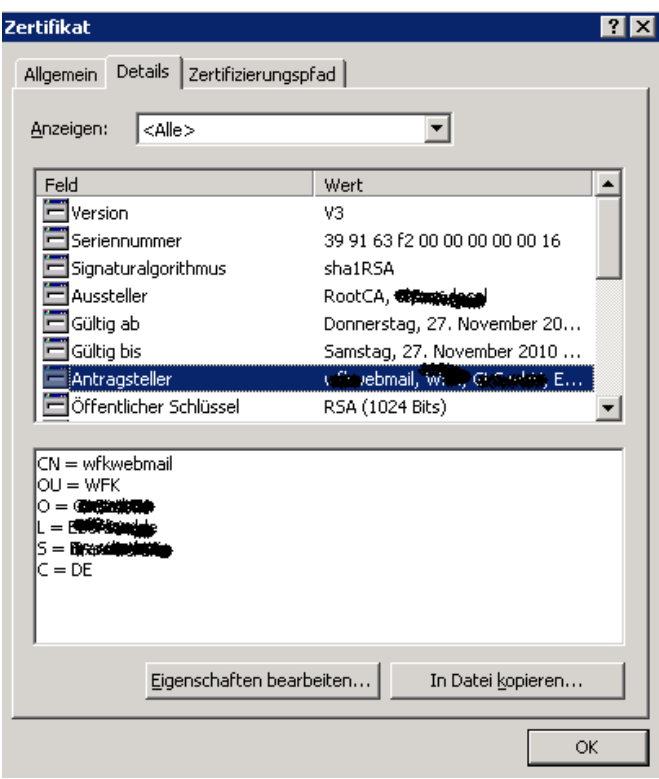

Root CA Zertifikat exportieren und am TMG importieren, da der TMG Mitglied einer Arbeitsgruppe ist

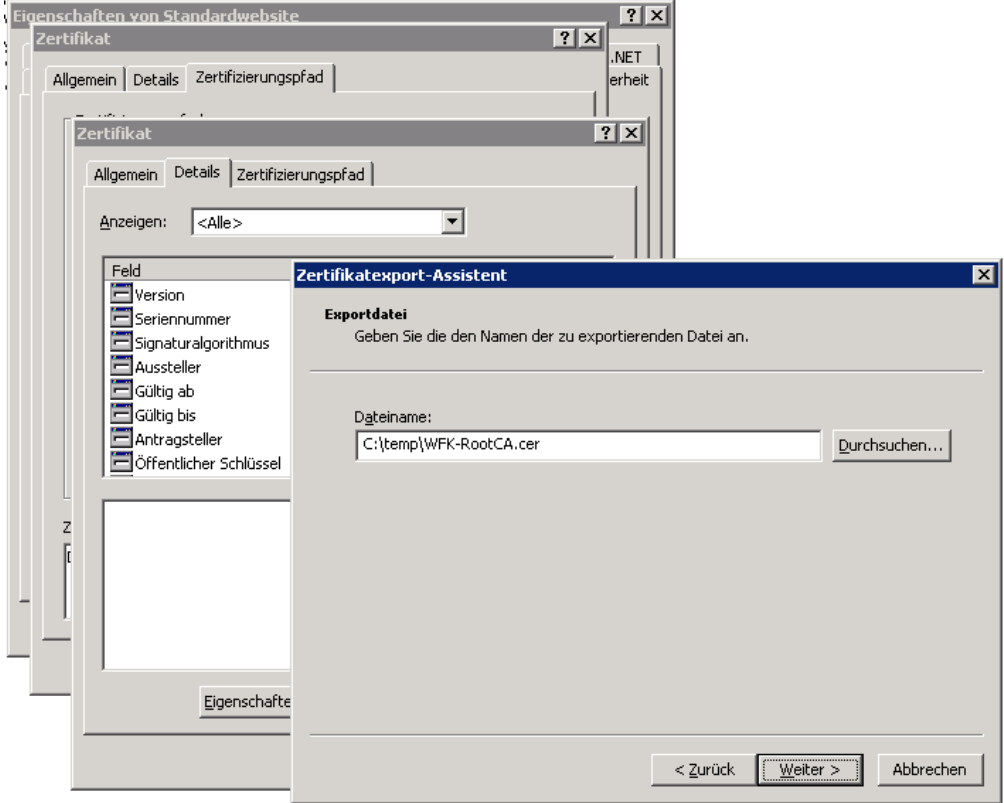

## RootCA Zertifikat am TMG importieren

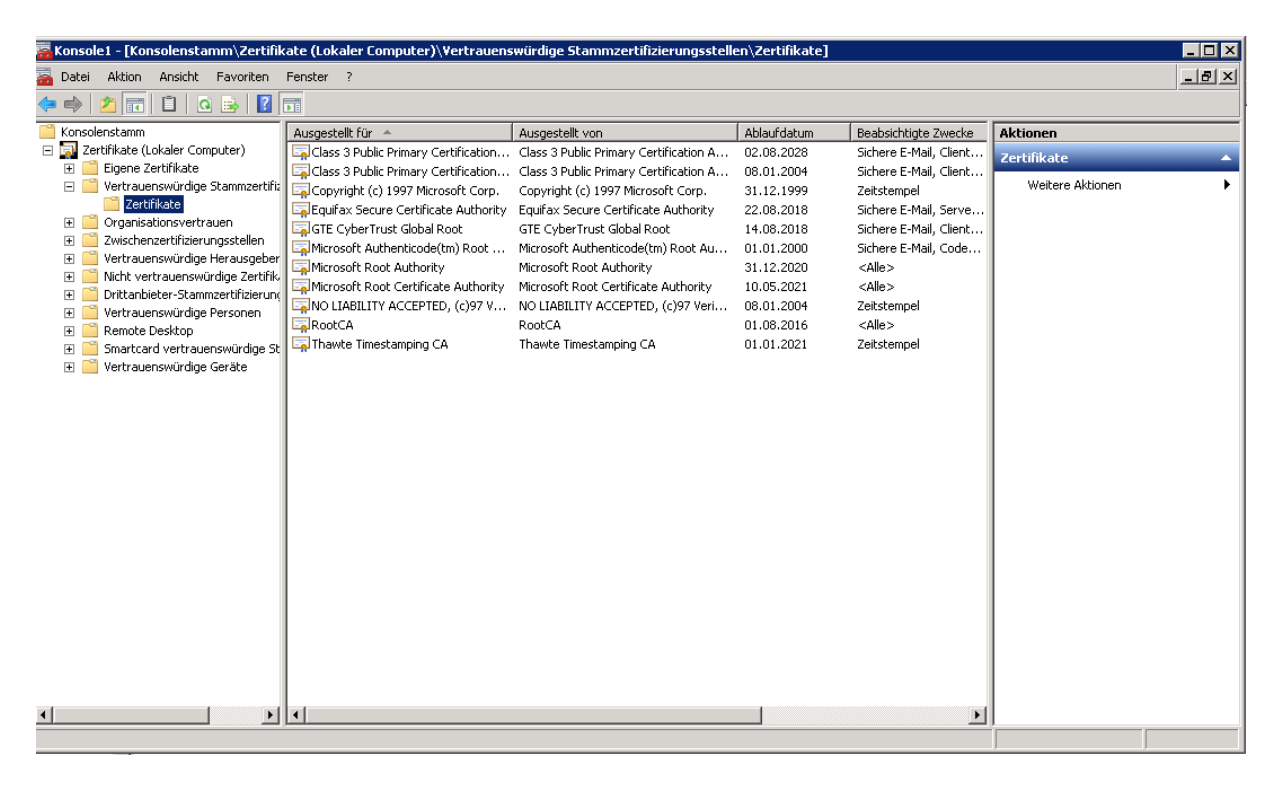

#### Namensaufloesung am TMG fuer den Mailserver und Active Sync setzen

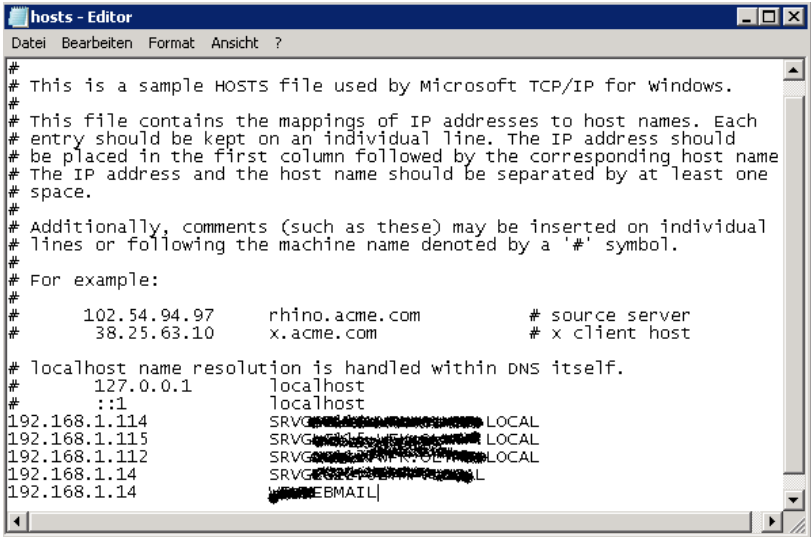

### .KEY Zertifikat von RAPIDSSL in .PFX umwandeln

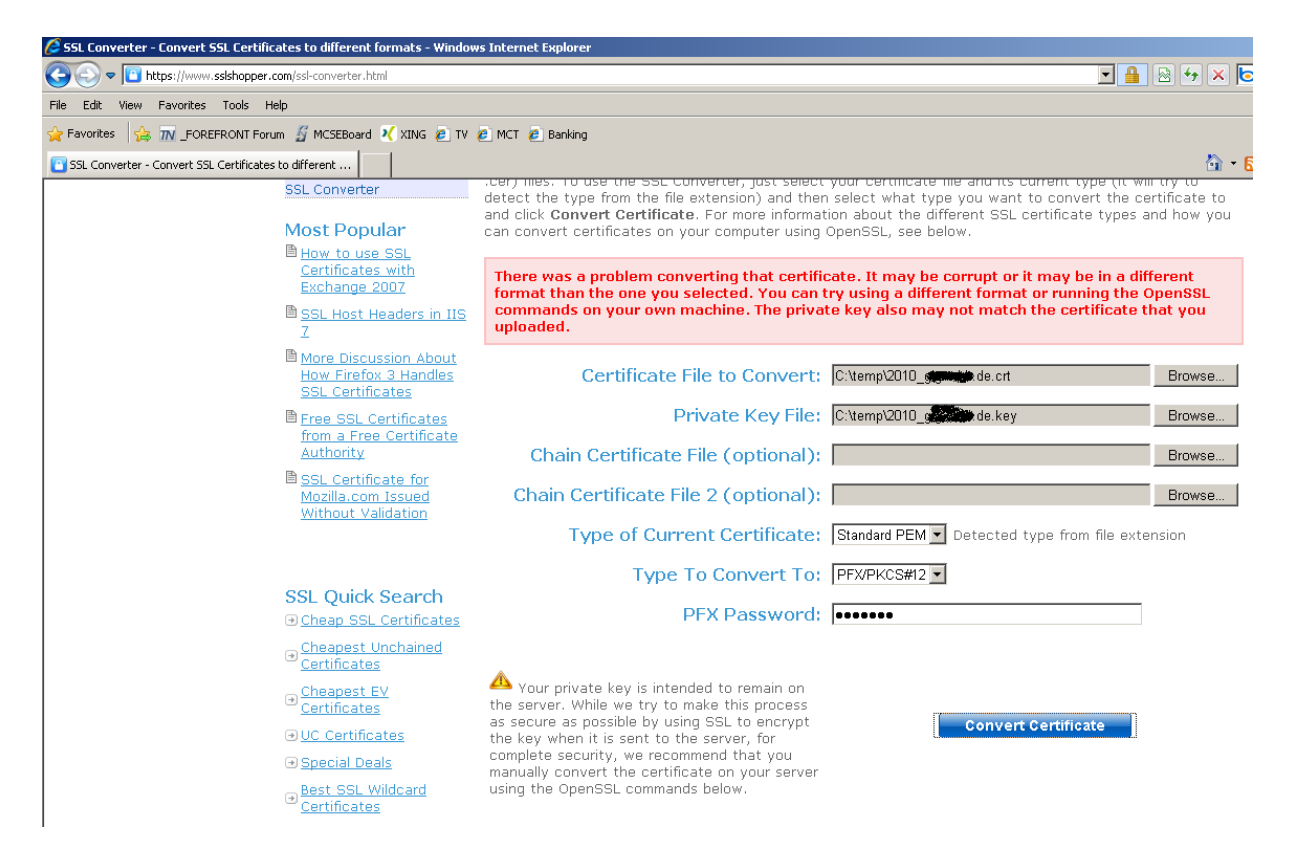

#### Da ist es:

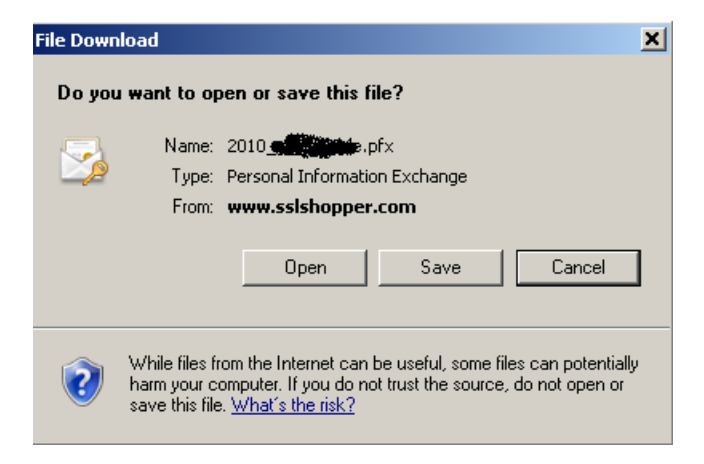

Das neue Zertifikat am TMG importieren

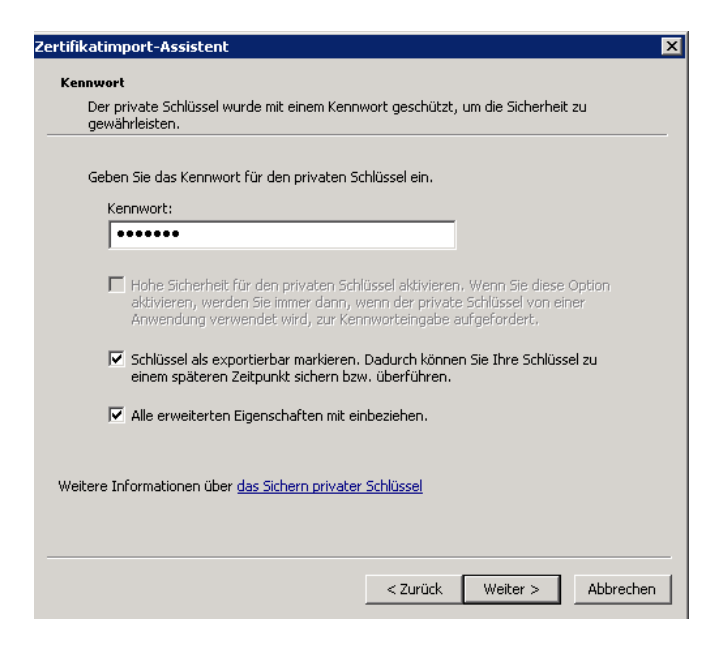

#### Da ist es

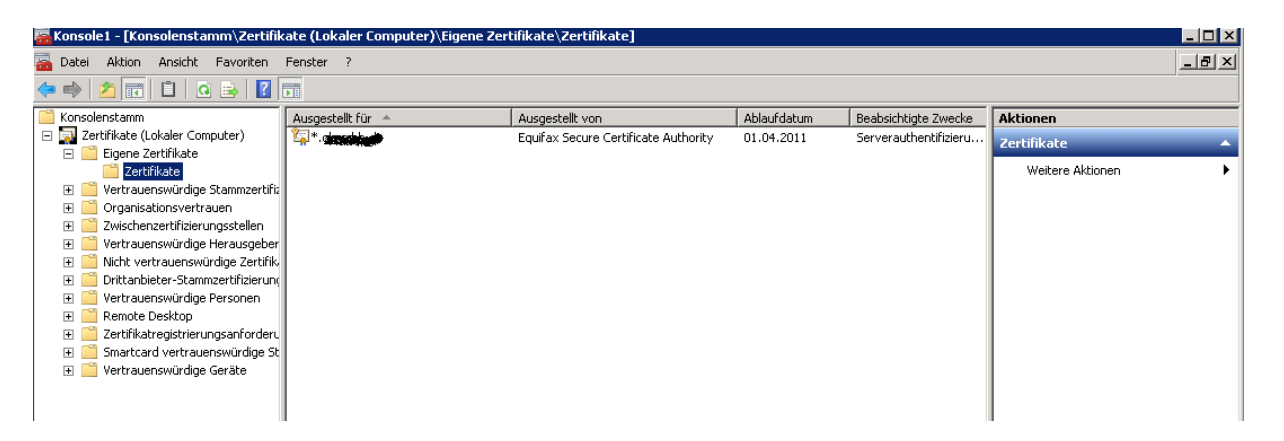

### **LDAP(S)-Server fuer TMG konfigurieren**

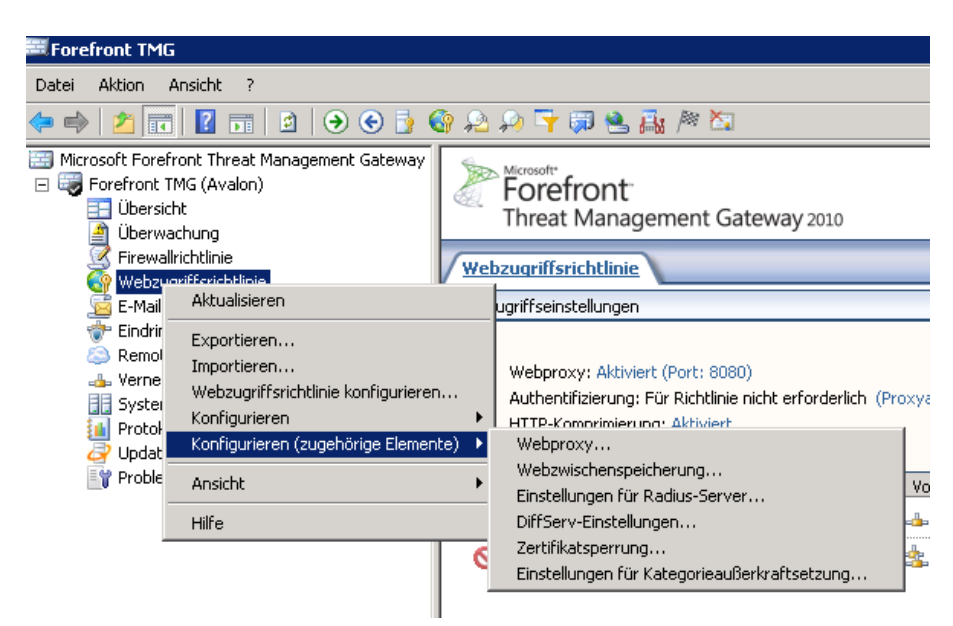

LDAP Server Set + User angeben

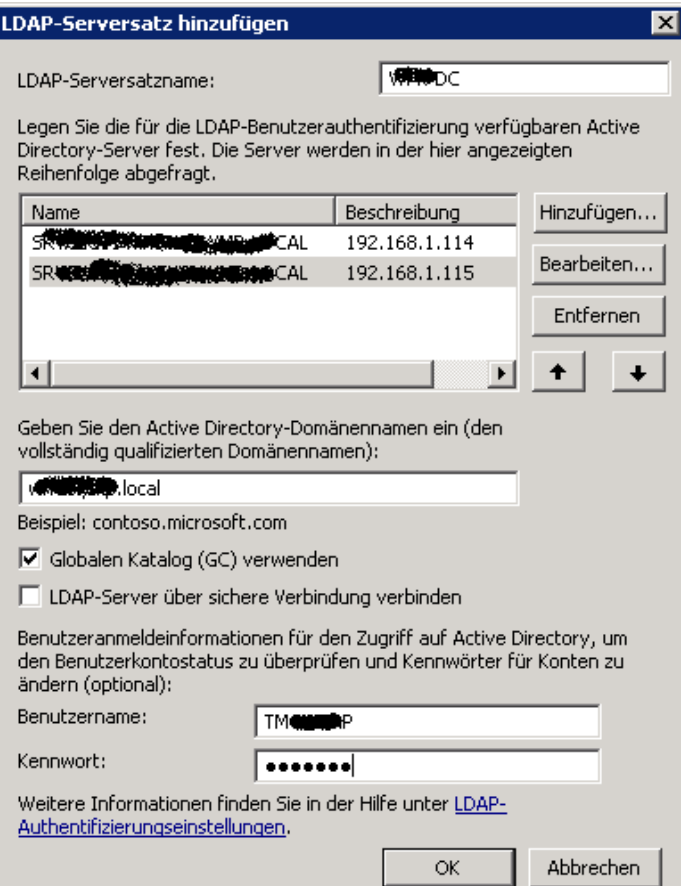

Anmeldeausdruecke fuer UPN und NT-Style konfigurieren

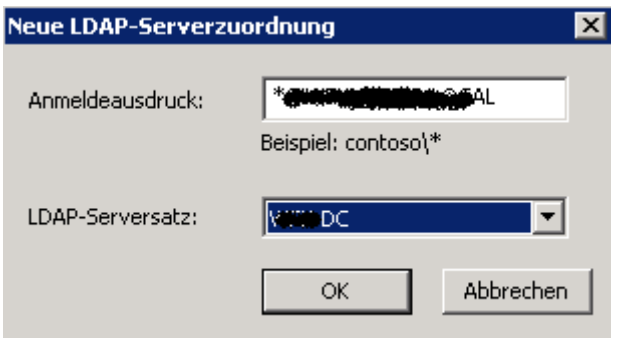

Windows Gruppe zur Nutzung von EAS anlegen und die berechtigten Benutzer hinzufuegen

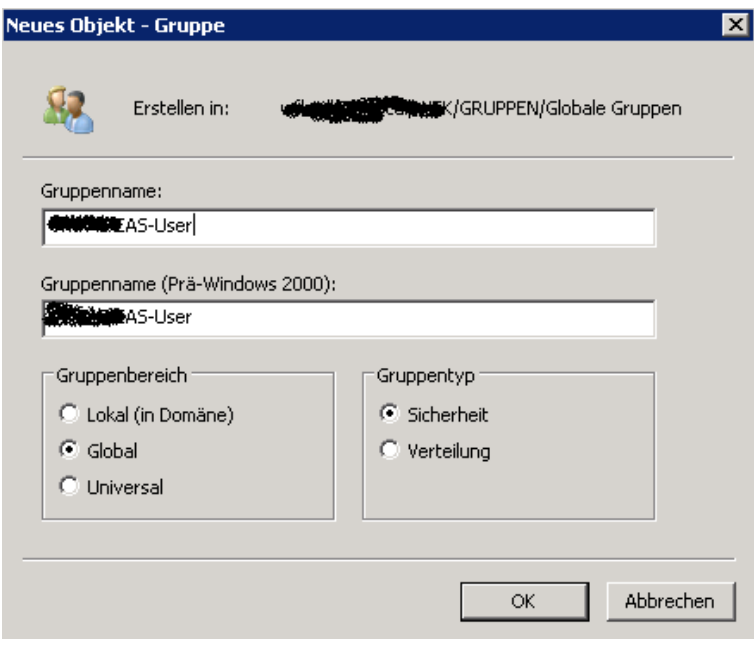

Neue LDAP-Benutzergruppe am TMG Server anlegen

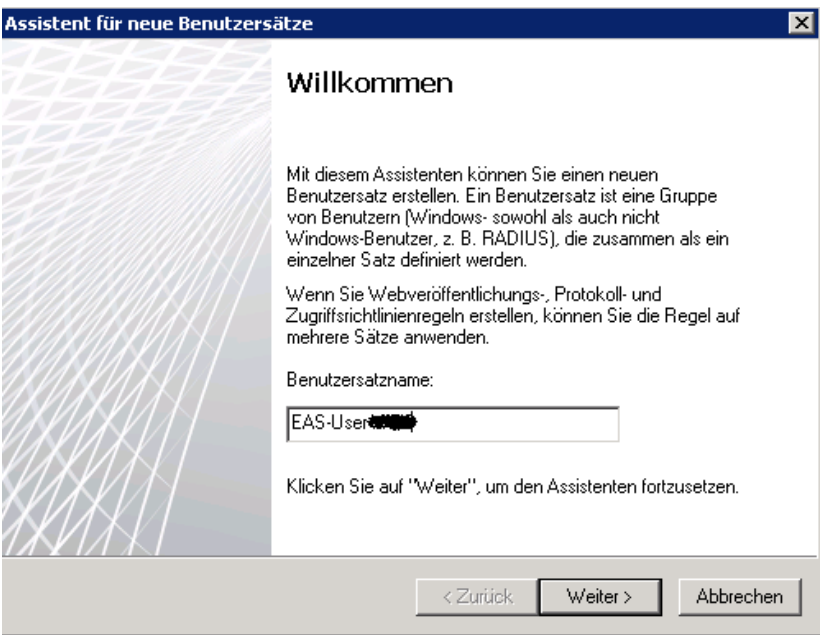

# LDAP Namespace

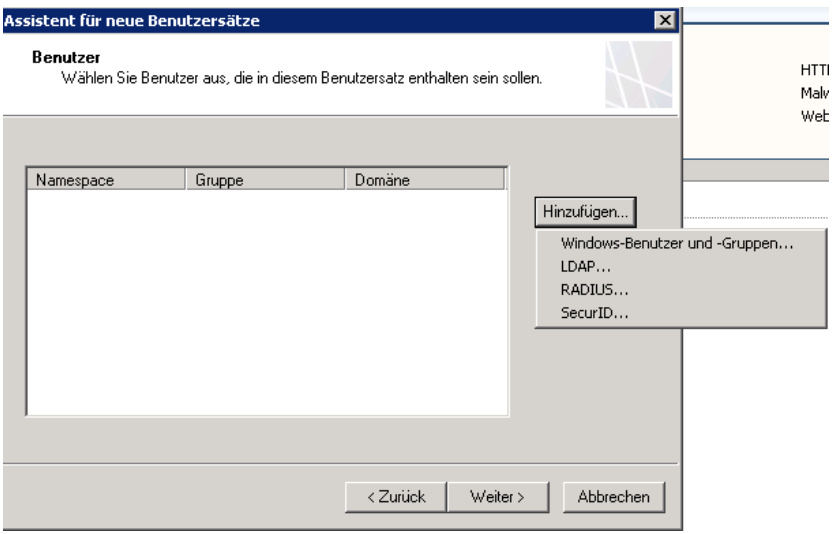

# Globale AD-Gruppe angeben

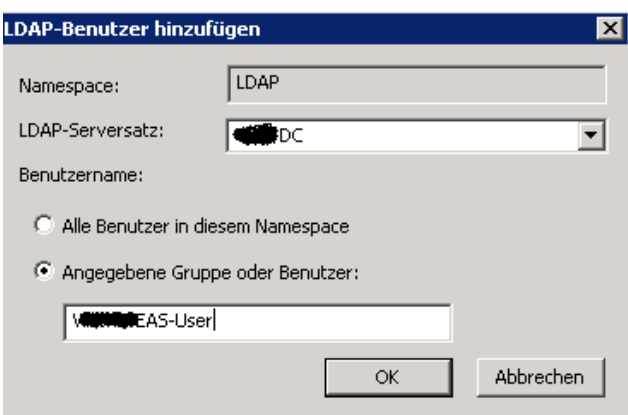

Abfrage ins AD mit dem LDAP Account

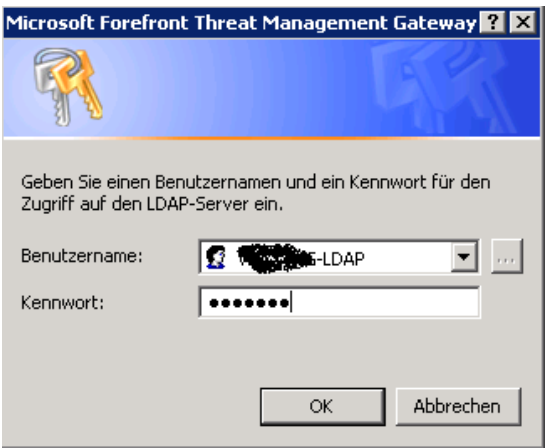

**Neue Veroeffentlichungsregel fuer Exchange Webclientzugriff und RPC ueber HTTPS**

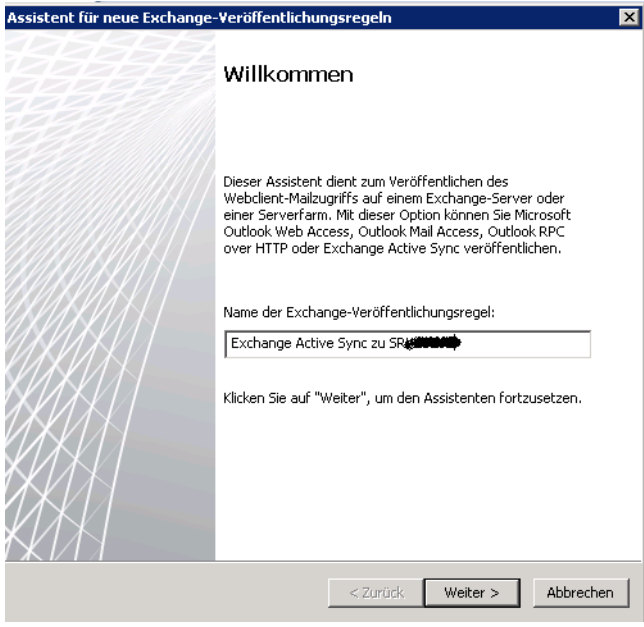

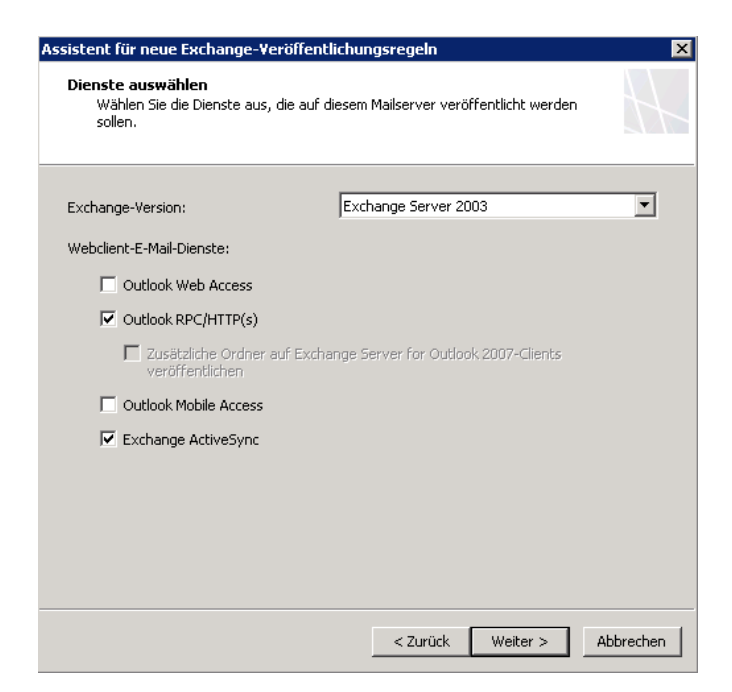

# Einzelne Webseite oder Lastenausgleich veroeffentlichen

#### SSL verwenden

### Interner Sitename

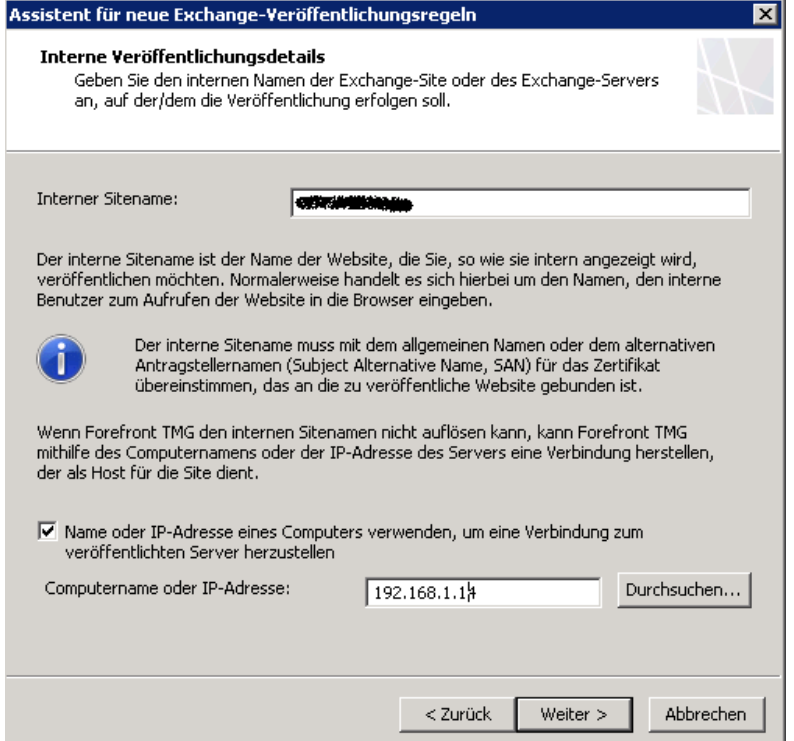

## Oeffentlicher Name

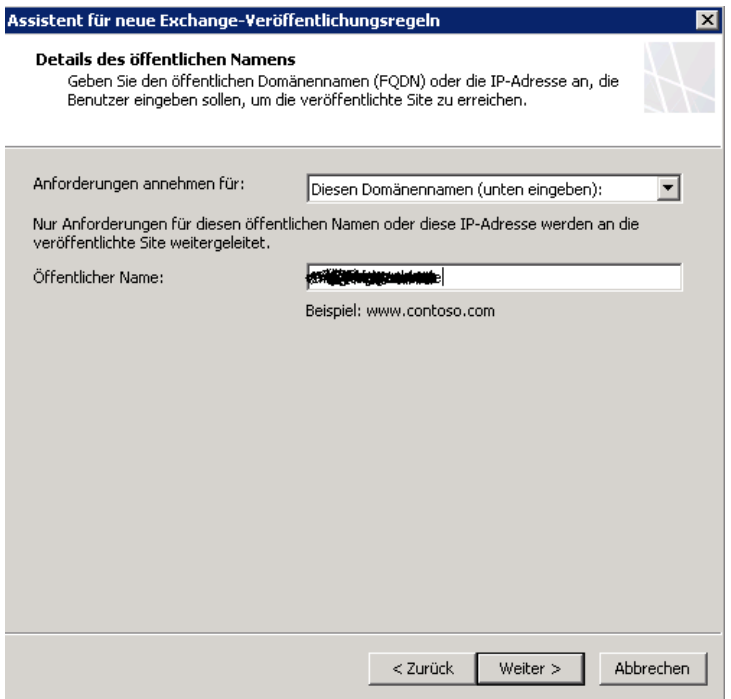

## Neuer Weblistener

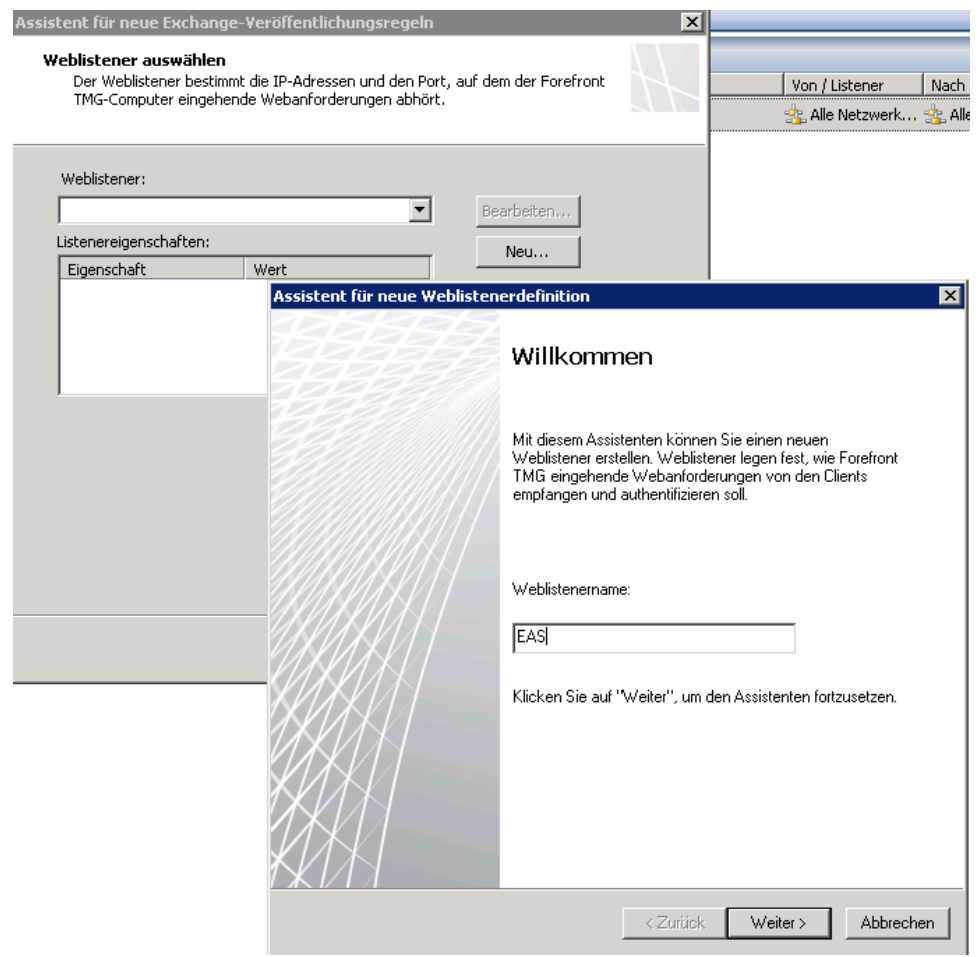

#### SSL verwenden

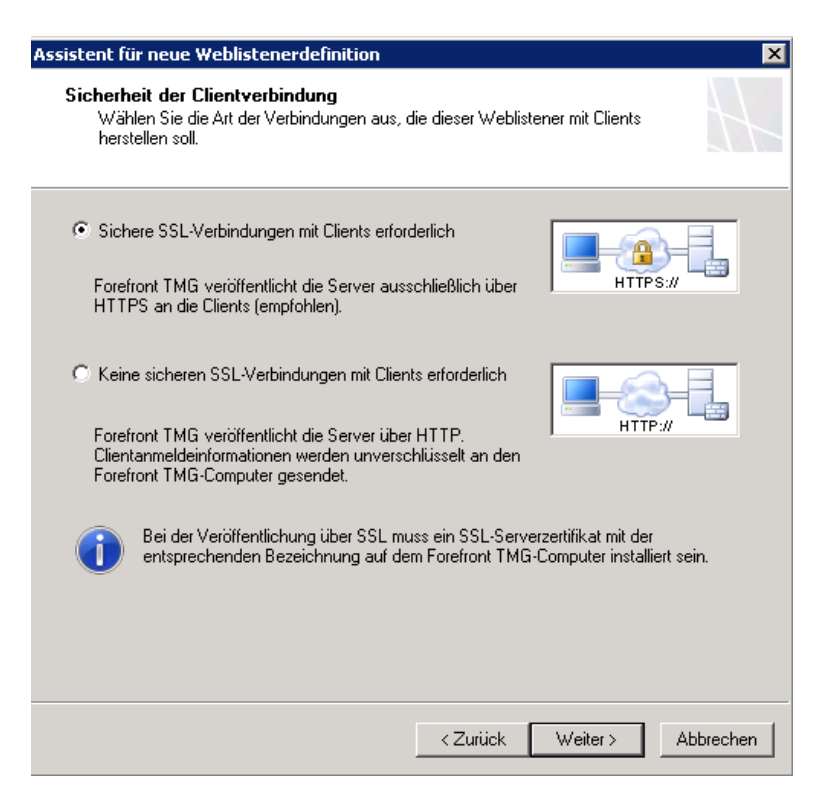

## Weblistener ist INTERN bei Single NIC Szenario

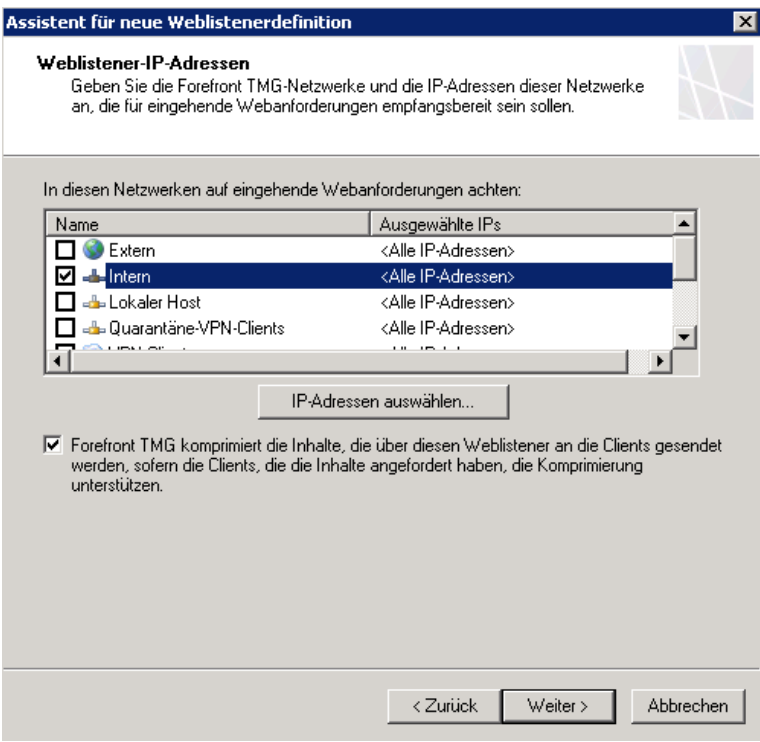

Oeffentliche IP-Adresse auswaehlen, falls in Zukunft mehrere IP gebunden sind

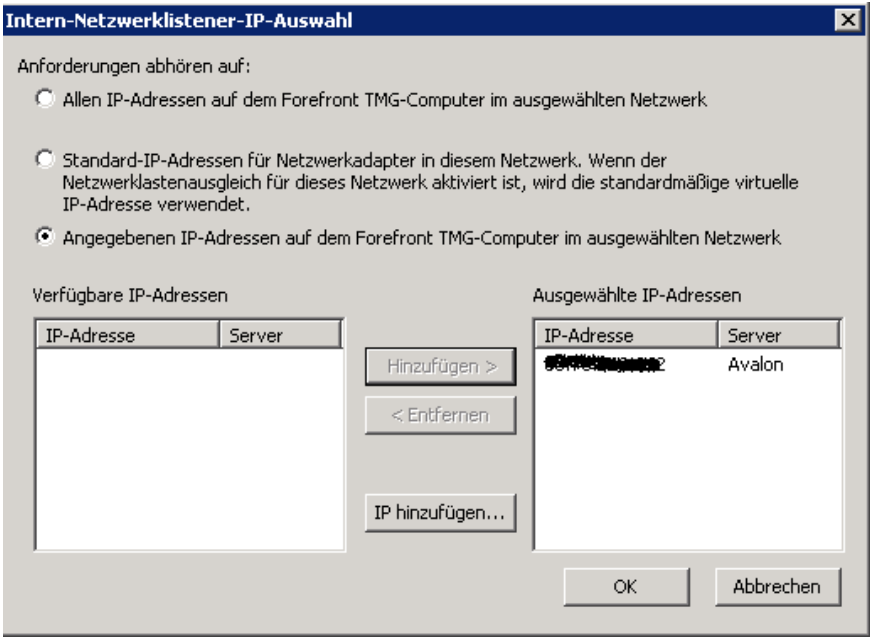

# Zertifikat auswaehlen

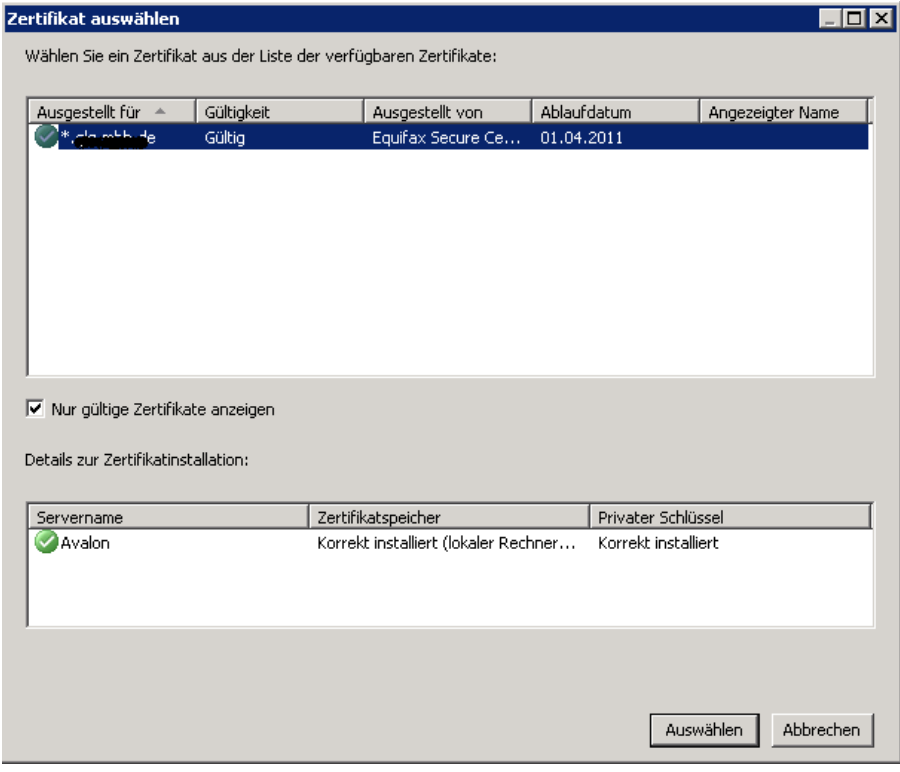

## HTTP Basic Authentication mit LDAP

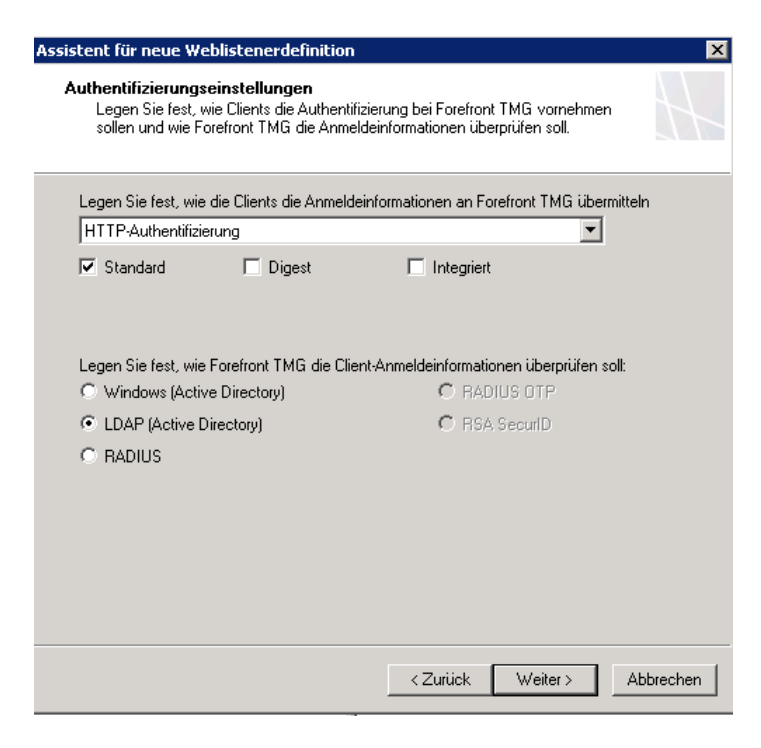

### Basic Authentication

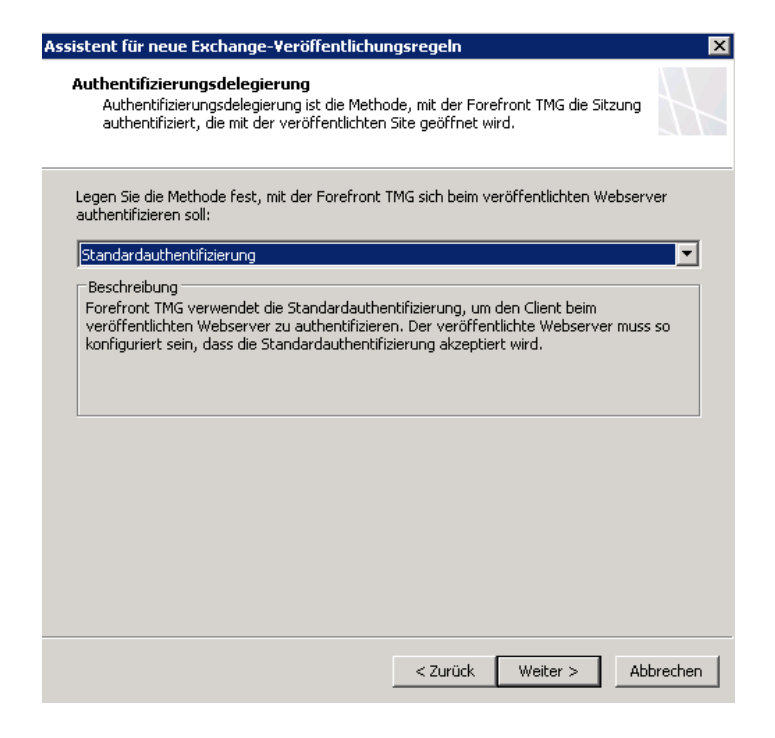

## LDAP Benutzersatz auswaehlen

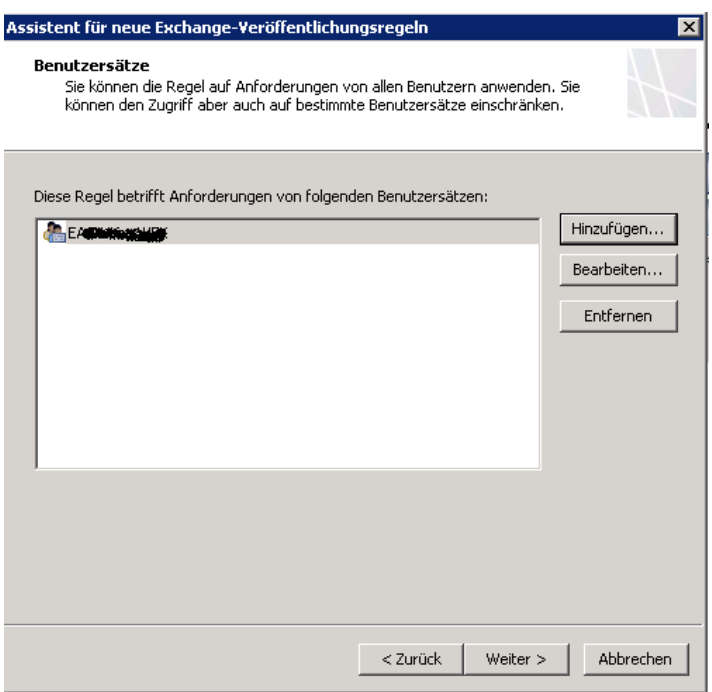

#### Konfiguration uebernehmen

#### Regel testen

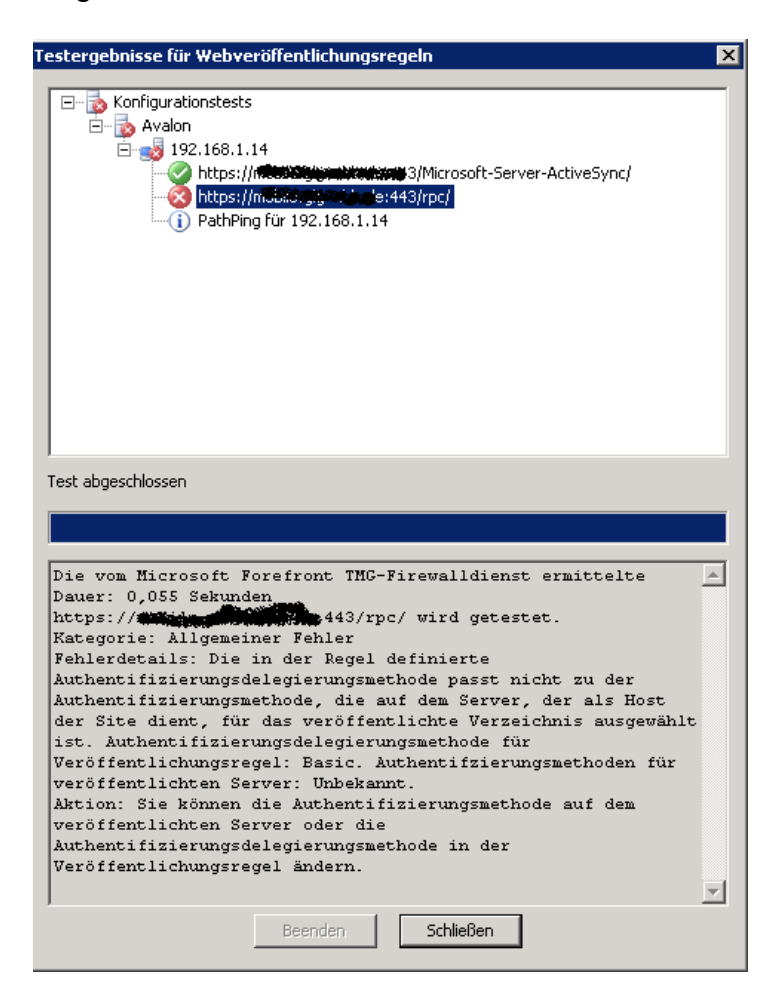

Basic Authentication im RPC Verzeichnis auf dem Exchange Server erlauben

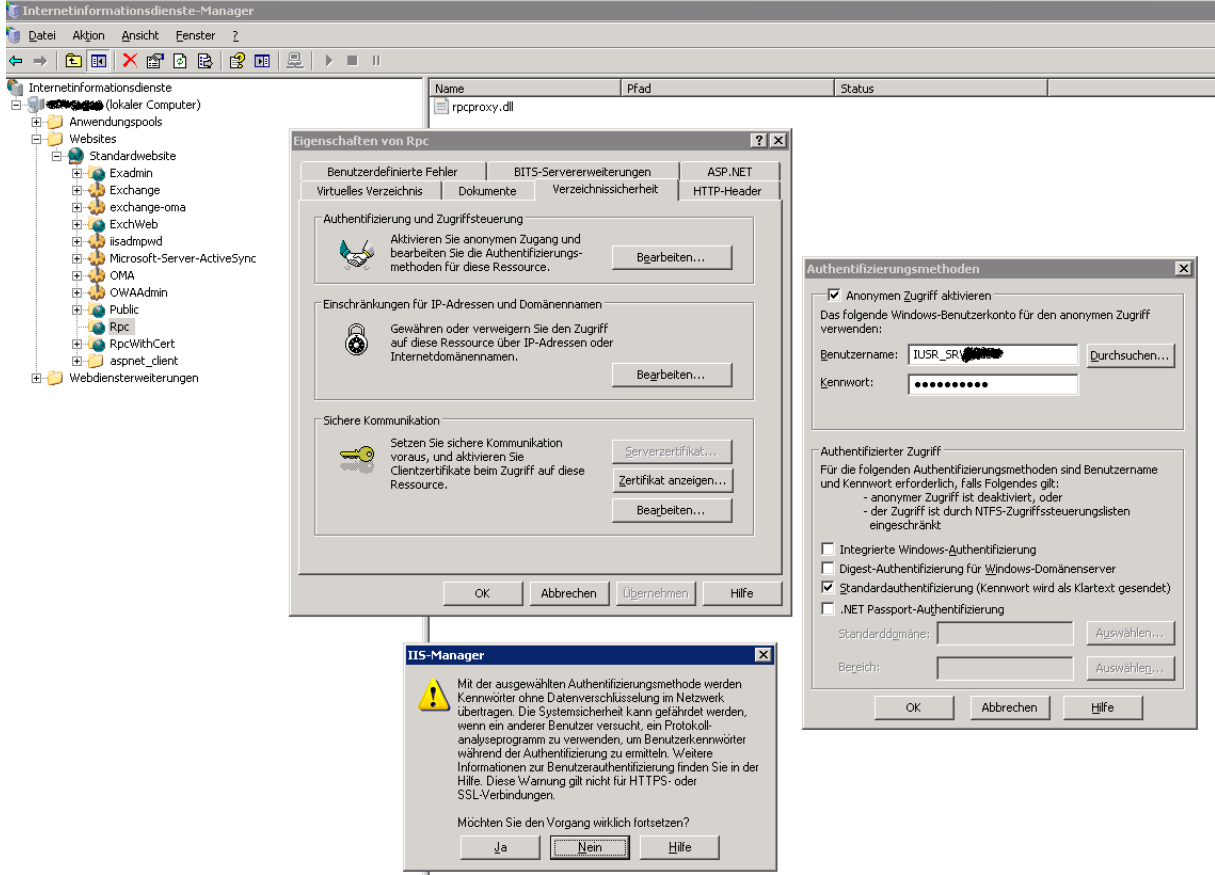

Erneuter Test nach Aenderung der Authentifizierung

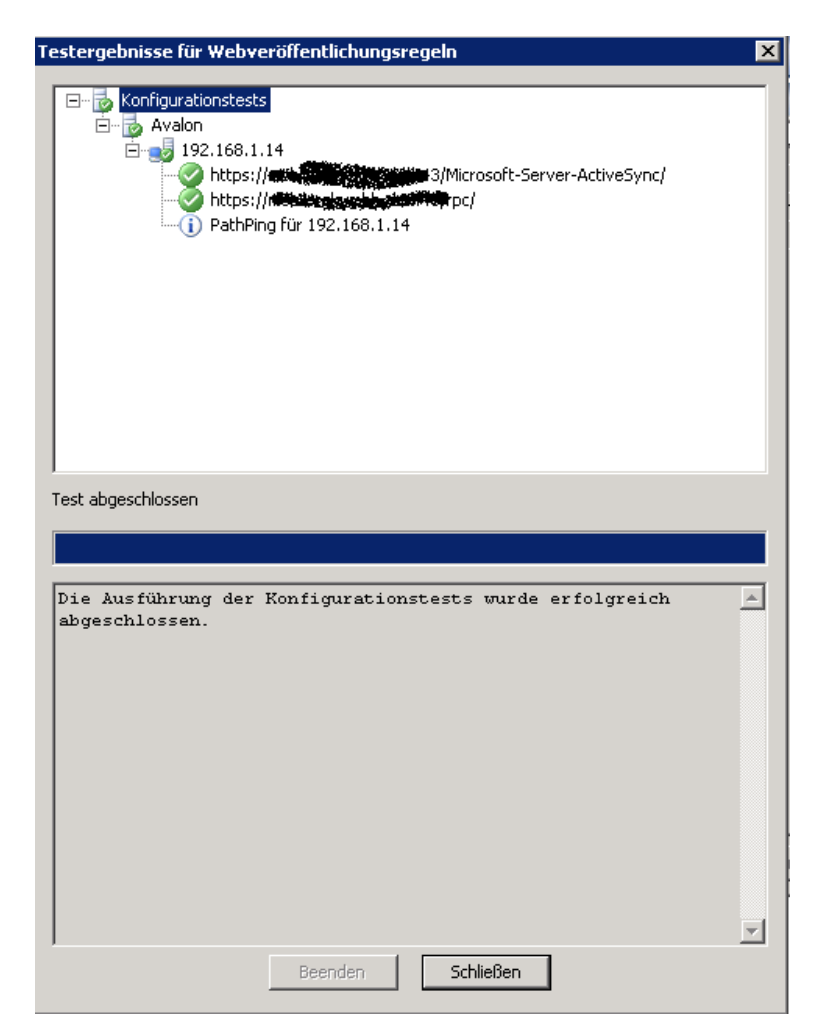

## EAS Test

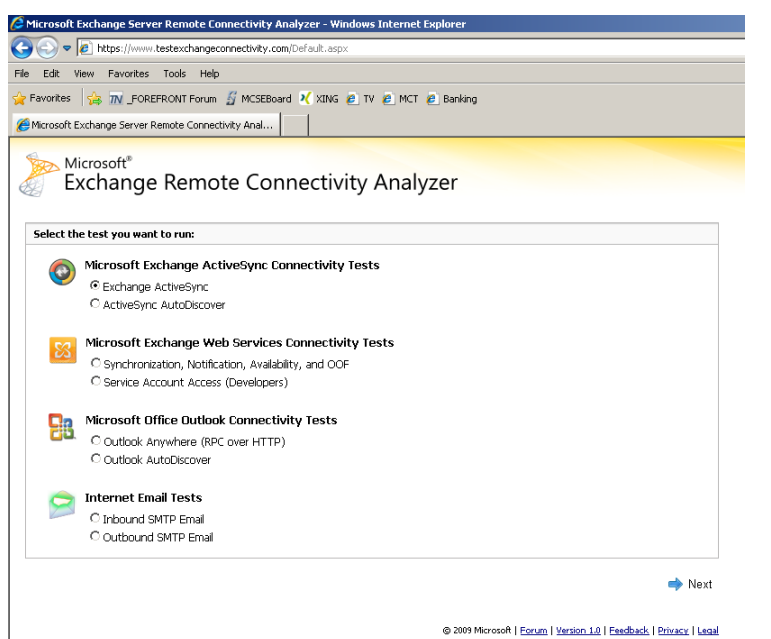

## Testen

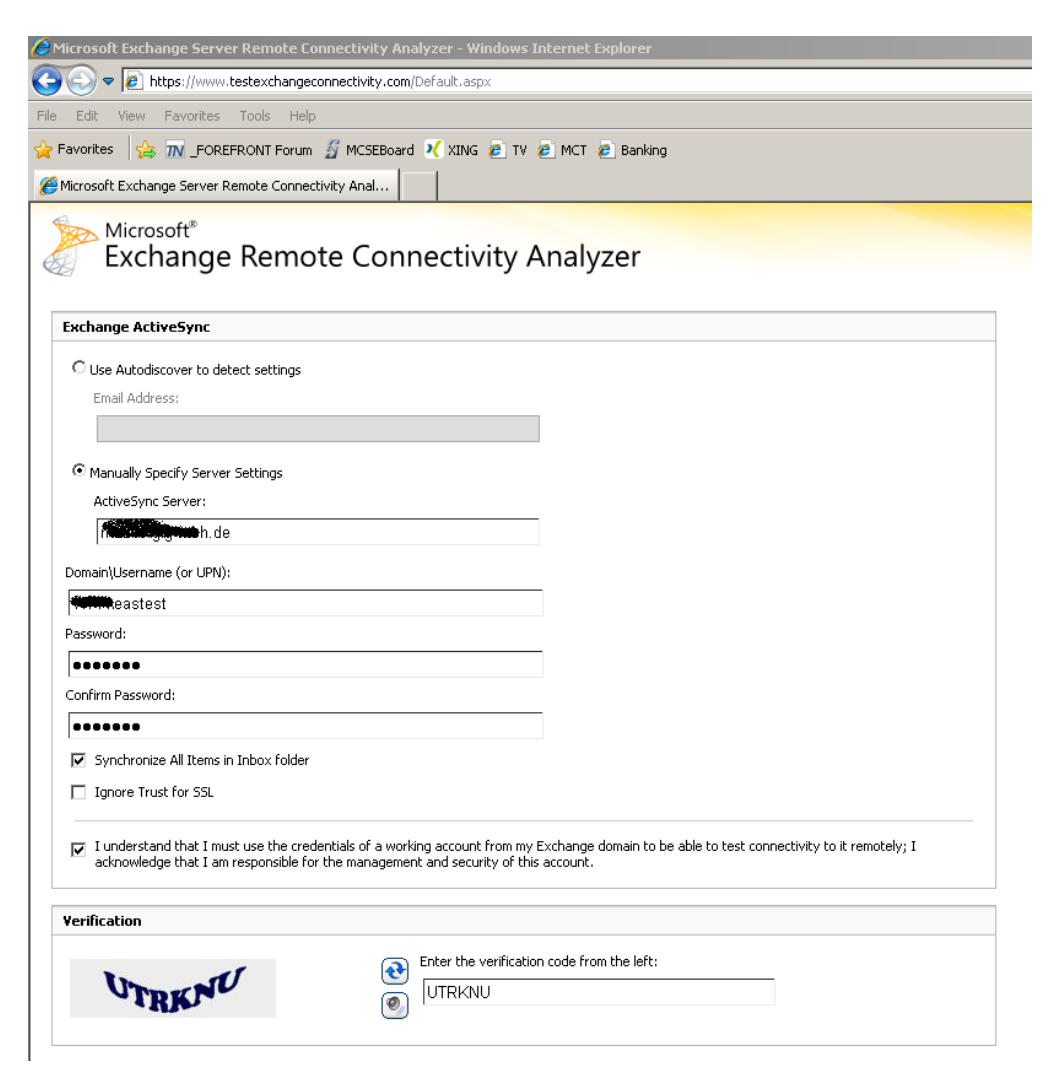

## Connectivity Test erfolgreich

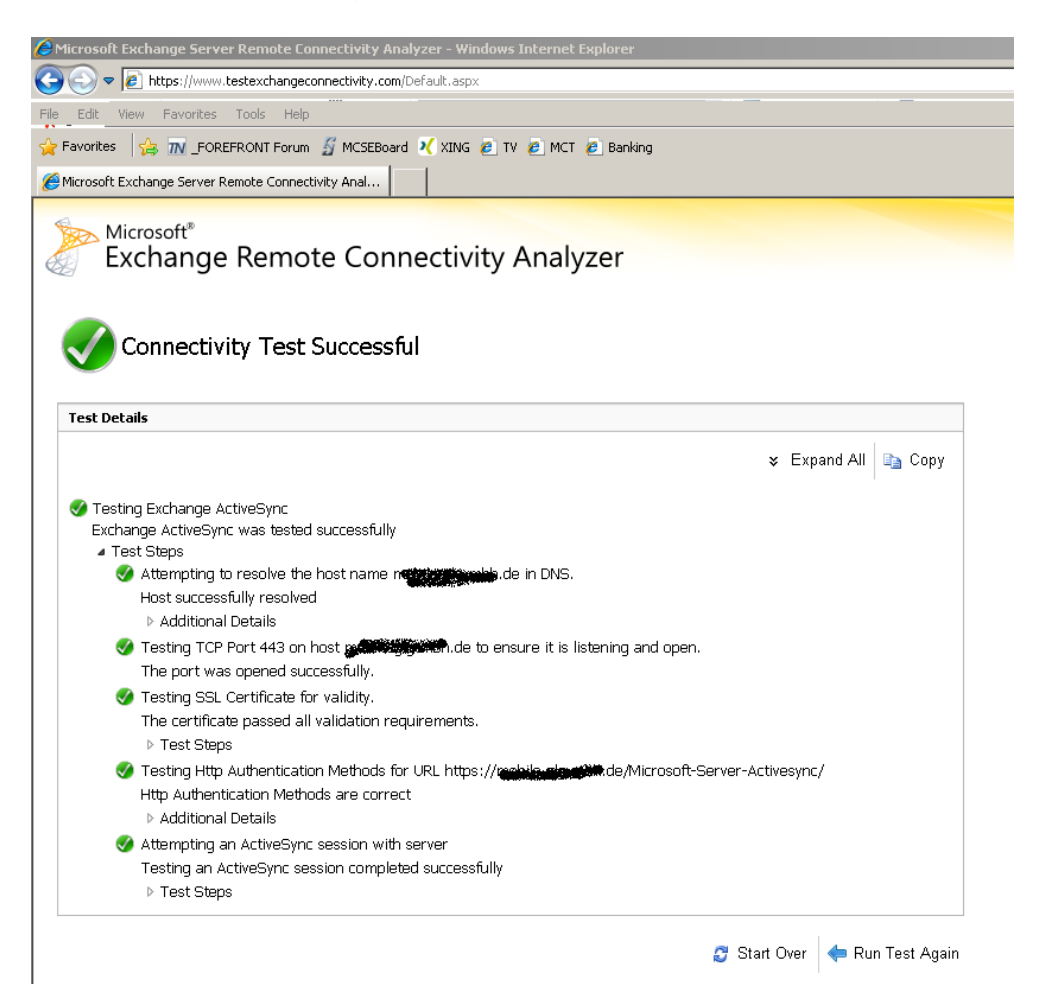